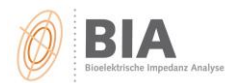

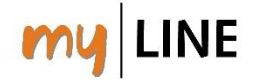

**Wie können Sie Daten aus einer alten BodyComposition-Version in die Software BodyComposition V9.0M einspielen?**

## **Schritt 1: Am "alten" PC eine Datensicherung (Backup) durchführen:**

- 1. Software BodyComposition öffnen
- 2. "DATEI SICHERUNG ERSTELLEN" wählen

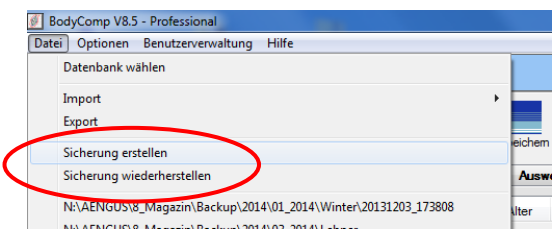

*3.* Pfad suchen (z.B auf einen USB-Stick) → dorthin wird das Backup dann gespeichert.

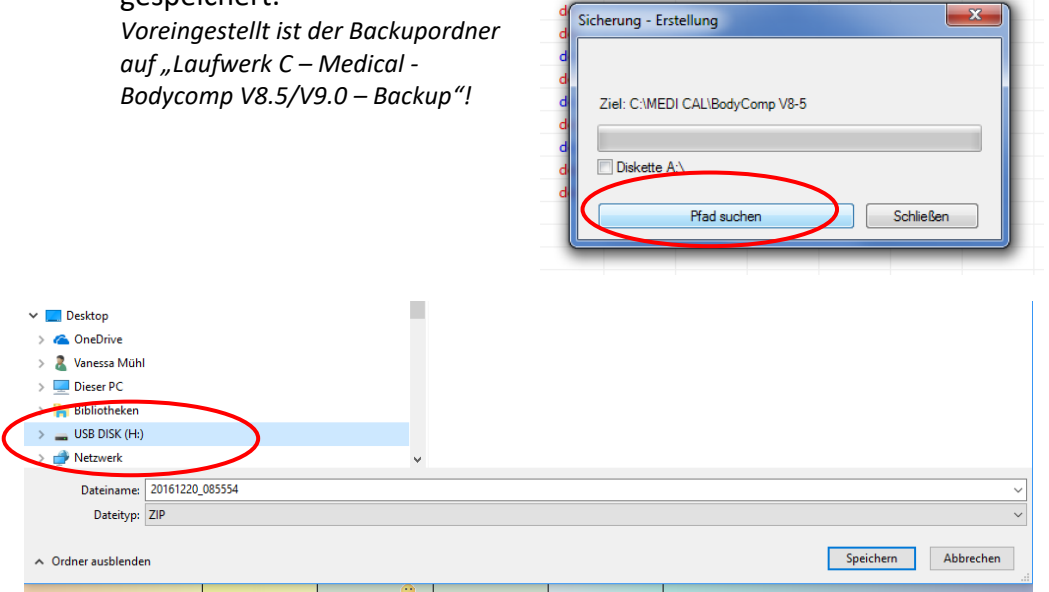

4. Es wird eine zip-Datei erstellt.

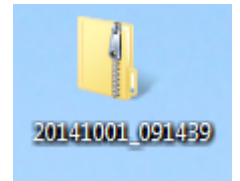

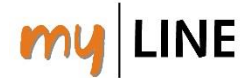

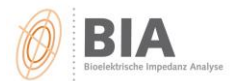

## **Schritt 2: Am "neuen" PC die Daten importieren**

- 1. Am "neuen" PC die BodyComposition V9.0 installieren und öffnen (Download von: [https://www.aengus.at/koerperanalyse/bodycomposition-update/\)](https://www.aengus.at/koerperanalyse/bodycomposition-update/)
- 2. Den USB-Stick mit dem Backup am PC anstecken
- 3. In der Software "DATEI Import Bodycomposition V8/V9" wählen
- 4. Pfad suchen (hier den Pfad zum USB-Stick wählen, wo die **zip-Datei** gespeichert wurde) Hinweis: bei Dateityp "**BodyComposition – Backup (\*zip)**" wählen

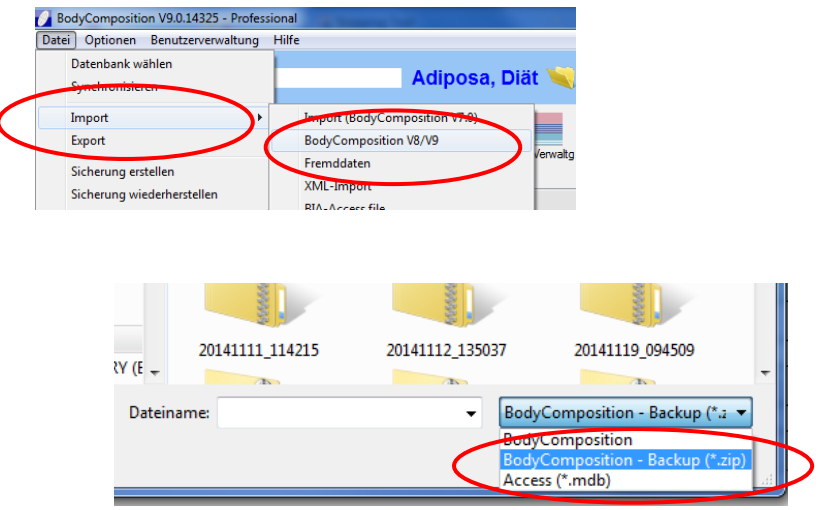

5. Import starten. Fertig!

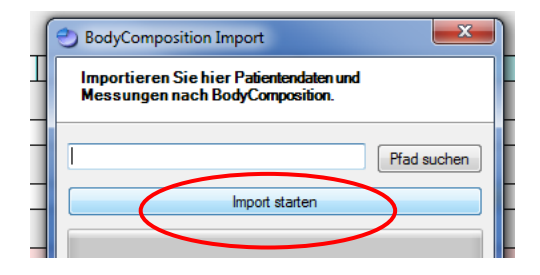